## **QUINTA CONTROL PROTOCOL V2.0**

#### **CU communication channels**

- **Serial COM port (RS232) 57600 baud (8Bits, no Parity, 1 Stop)**
- **USB will be recognized as virtual COM port, settings like above**
- **TCP/IP telnet port 23, default IP: 192.168.1.55, DHCP active**

#### **Data format and communication concept**

**All communication uses ASCII characters. The individual commands are based on single ASCII characters, followed by parameters and values.** 

- **Command character (case sensitive)**
- **Parameters and values are separated by ASCII-blank characters (0x20). Numeric values are given in hex-format (not case sensitive)**
- **Each command must end with ASCII 0x0D (carriage return)**

**After receiving a valid command from controller, the CU will reply with the prompt ">" to signal that it is ready for the next command. The controller may not send another command to CU before receiving the ">" message from the previous command. The only circumstance you are allowed to send a command without ">" acknowledgement is due to timeout (">" not received after 5 seconds since last command sent to CU).** 

#### **Important:**

Please note, to start with communication on one of the ports you must always initially send the 'U 0' command (incuding the password if applicable) to start communication on the port you would like to use (it doesn't matter if you are using Serial, USB or Ethernet connection). After that you can communicate only on that port as long as you do not "Login" on Quinta on another communication port. If you are not logged in, you get the response "System locked".

#### **Example:**

#### ASCII-View

```
15:40:47.97 [TX] - U 0<CR>
15:40:47.99 [RX] - <CR><LF>
>
15:40:49.34 [TX] - V a<CR>
15:40:49.36 [RX] - <CR><LF>
CUFW V1.2.00<CR><LF>
DARRFW V36<CR><LF>
WEB V02.00.00<CR><LF>
<CR><LF>
IP=10.49.10.136<CR><LF>
MAC=00:22:BB:30:00:41<CR><LF>
>
```
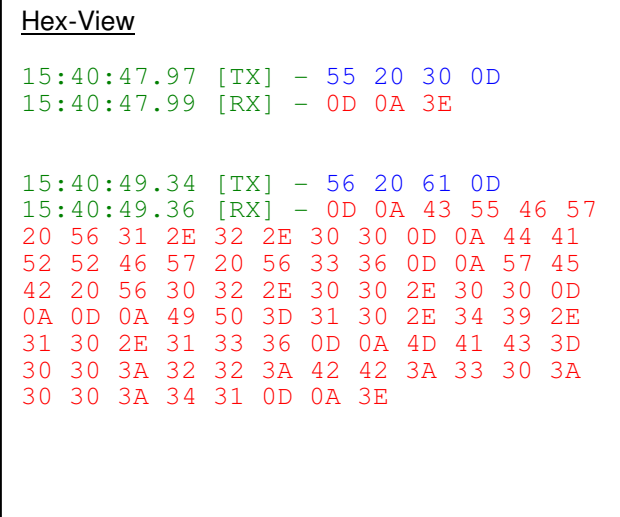

# **History:**

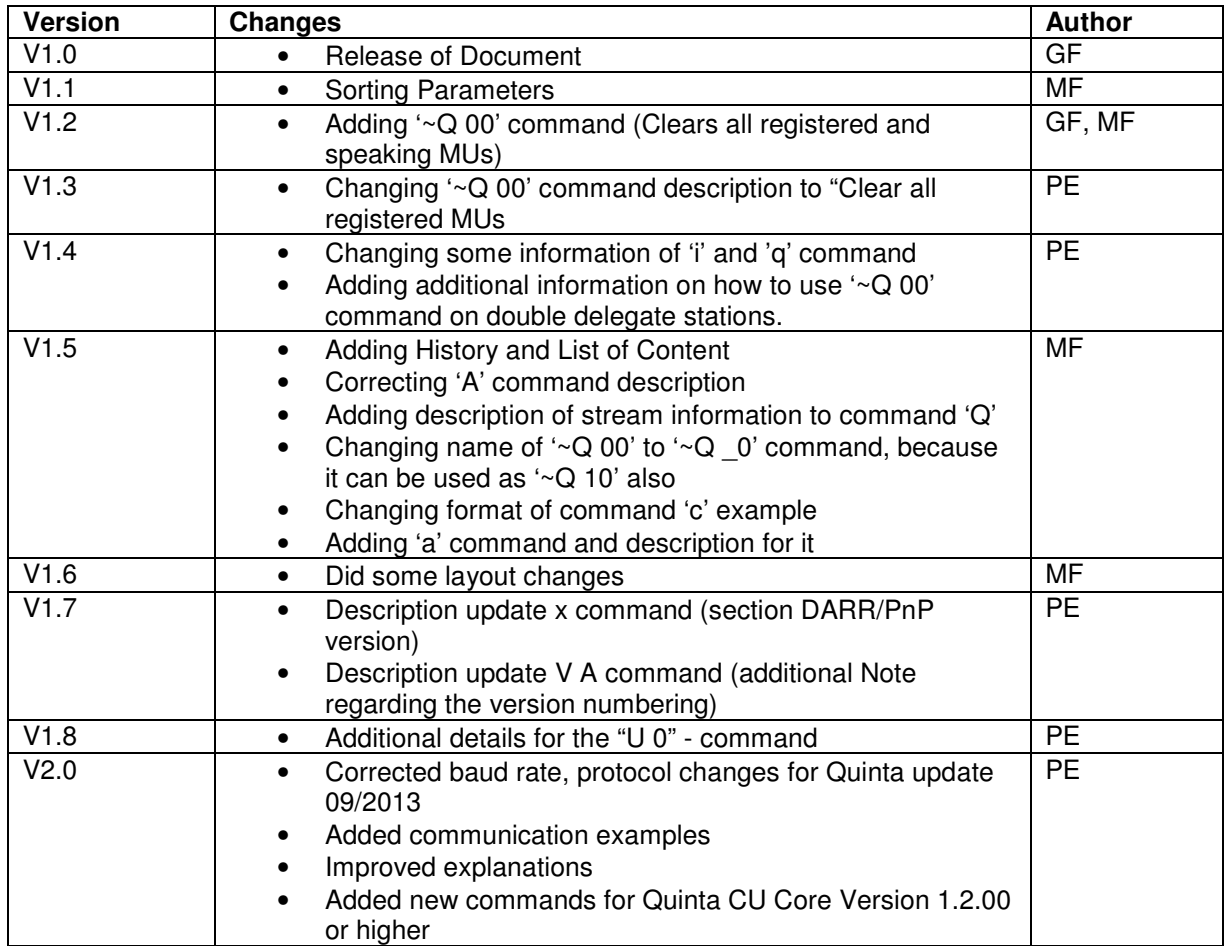

# **1 Contents**

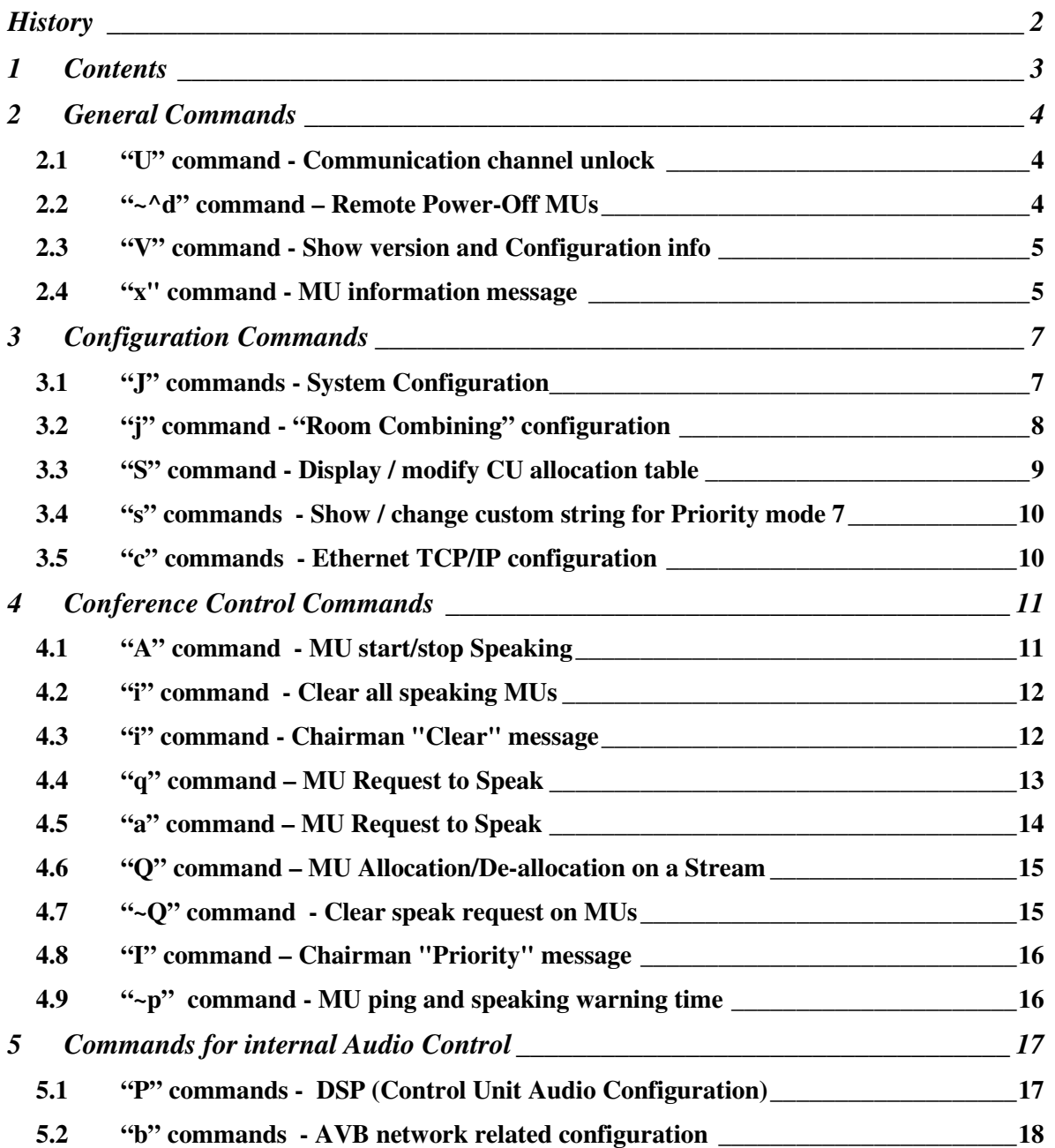

## **2 General Commands**

## *2.1 "U" command - Communication channel unlock*

*Direction:* Controller → CU

*Format:* 

**U 0** – unlock current communication channel if no password is set (factory default);

**U 0 psw** – unlock current communication channel;

**U 1 npsw** – change password and save it to EEPROM;

**U B** - lock all the communication channels;

psw – current password (max. 15 ASCII characters); empty, if no psw is set (factory default) npsw – new password (max. 15 ASCII characters)

#### **Note**:

"U 1 npsw" will be executed only after unlocking the current channel. Same Password as in the Quinta PC-Software, Menu-Button  $\rightarrow$  Startup Settings  $\rightarrow$  Set Password

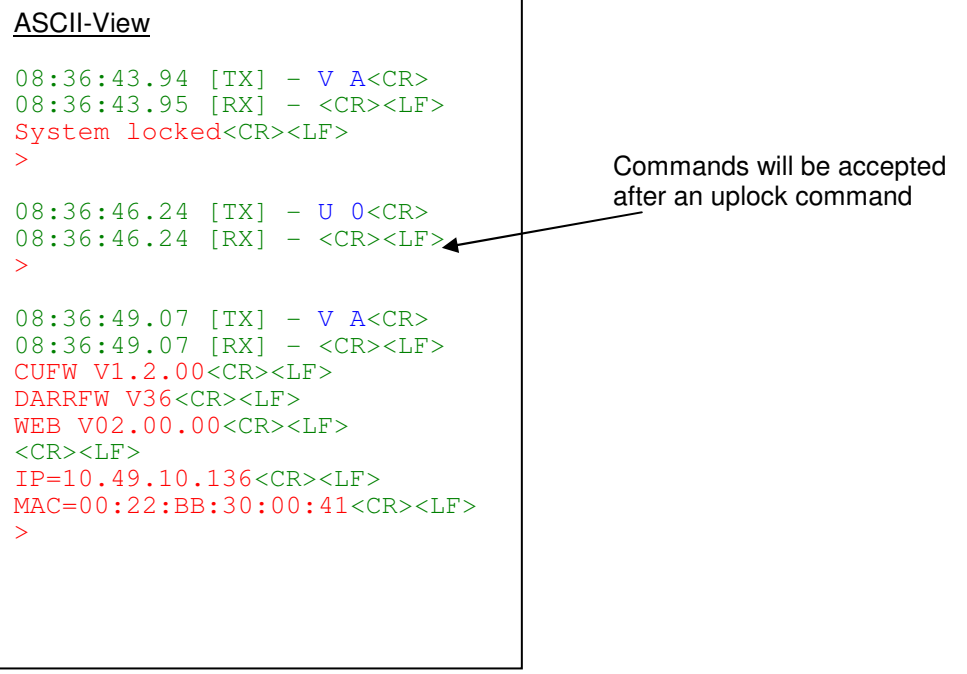

## *2.2 "~^d" command – Remote Power-Off MUs*

*Direction:* Controller → CU → MU

*Format:* **~^d** – power-off all MUs

## ASCII-View  $08:34:07.39$   $[TX]$  -  $\sim \text{d}$  < CR > 08:34:07.39 [RX] - <CR><LF> >

HEX-View

08:34:07.39 [TX] - 7E 5E 64 0D 08:34:07.39 [RX] - 0D 0A 3E

## *2.3 "V" command - Show version and Configuration info*

*Direction:* Controller → CU

#### *Format:*

**V** – show version number of the firmware; **V A** – show all version numbers and configuration (IP, MAC);

#### **Note:**

The response contain a version information like: "DARRFW V36". DARRFW is a identical to the PnP Version (Qunita Software) with the slight difference that the PnP additionally reports a precesding '1.'

```
ASCII-View
08:36:49.07 [TX] - V A<CR>
08:36:49.07 [RX] - <CR><LF>
CUFW V1.2.00<CR><LF>
DARRFW V36<CR><LF>
WEB V02.00.00<CR><LF>
<CR><LF>IP=10.49.10.136<CR><LF>
MAC=00:22:BB:30:00:41<CR><LF>
>
```
## *2.4 "x" command - MU information message*

*Direction:* MU → CU → Controller

```
Format: 
x muad m f v 
       | | | | 
       | | | +---------> Versions 
       | | +-----------> MU status (Bat. level, RF level & Charger status) 
       |<br>|+-------------> MU Flags
      +--------------------> command code "x" 
muad - source MU ID - [\min 1 / \max FFFFF]m - MU flags - [min 0000 / max FFFF]
      FEDCBA9876543210 <- m bits 
      |||||||||||||||| 
      ||||||||||||++++-----------> Allocation mode 
      |||||||||+++---------------> MU Zone (0x0..0x3) 
      ||||||||+------------------> Request to stop flag* 
      ||||++++-------------------> HWType 
      |||+-----------------------> Speaking left* 
      ||+------------------------> Request to speak left*
      |+-------------------------> Speaking right* 
      +--------------------------> Request to speak right* 
      * - service flags/not to be used
```
#### **Note: Zone 0x0..0x3 corresponds to the zone 0x1..0x4 in the "A" command**

Allocation mode

```
beyerdynamic)
```

```
0x0 - Single Delegate (SDel) 
     0x1 - Double Delegate (DDelL, DDelR) 
     0x2 - Chairman(Chrm) 
     0x3 - Listener(Lstn) 
     Hardware Type (Core version 1.2.00 or higher)
     HWType Name 
     0 Single MU 1btn 
     1 Double MU 2btn 
     2 Chairman MU 3btn 
     3 Revoluto MU 1btn 
     4 Revoluto MU 3btn 
     5 Reserved 
     6 Reserved 
     7 Reserved 
     8 Reserved 
     9 Reserved/Test MU 
     >9 Generic MU 
f - status 
     76543210 <- Status bits 
      |||||||| 
      |||||+++--------> BatLevel 
      |||++-----------> RFLevel 
      ||+-------------> Charger on/off 
      |+--------------> Charger error 
      +---------------> N.U. 
     BatLevel 
     4 - 100%3 - 80%2 - 60%1 - 40%0 - 20%v - versions 
     111111110000000000000000 
      76543210FEDCBA9876543210 <- v bits 
      |||||||||||||||||||||||| 
      ||||||||||||||||++++++++---> FW build 
      ||||||||||||++++-----------> FW revision 
      ||||||||++++---------------> FW version 
     ++++++++-------------------> PnP version (without preceding '1.')
```
**Note**:

The message is sent periodically (about every 20 seconds) by MUs to CU.

Example: ASCII-View 09:39:18.39 [RX] - <CR><LF> x 00021E 0131 7A 241100<CR><LF>  $>$  $x = \text{Command} \text{MU}$  information 00021E = muad in hex  $\rightarrow$  MU-ID = 542  $0131 = HW$ -type: Dbl.Delegate Zone 0x3 (corresponds to zone 4 in Quinta PC-software) Allocation Mode (Function): Dbl-Delegate  $7A =$  Batt Status 60%, best RF quality, charger off, no error 241100 = PnP Version:  $0x24 = 36$ <sub>dec</sub>  $\rightarrow$  1.36. FW-version 1.1.00

## **3 Configuration Commands**

## *3.1 "J" commands - System Configuration*

*Direction:* Controller → CU

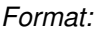

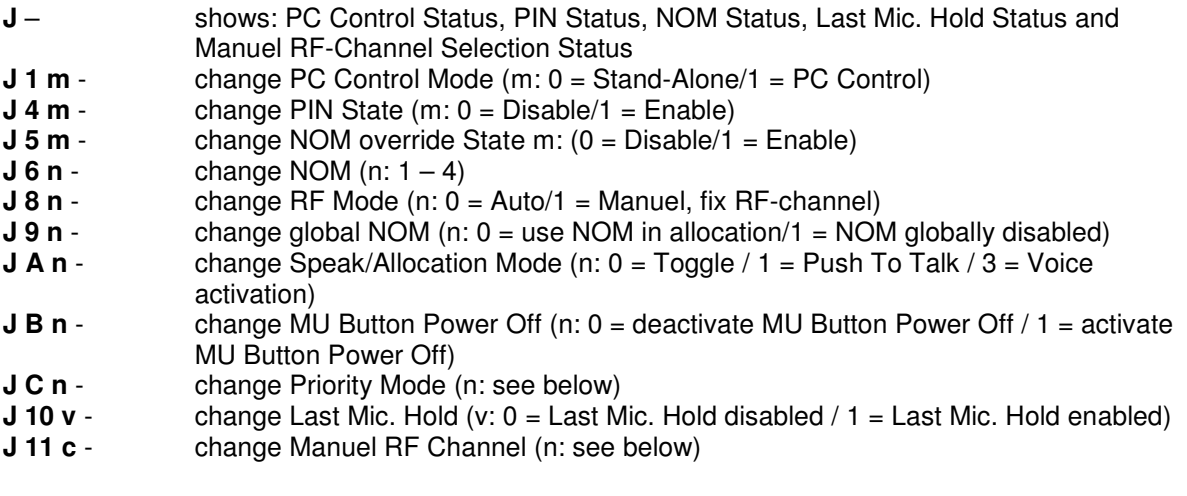

*Controls:* 

Priority Modes:

- 0 Normal (Toggle)
- 1 Mute (Toggle)
- 2 Clear Prio.
- 3 Mute Aux IN (Toggle)
- 4 Mute Aux In & Clear (Toggle)
- 5 Mute Aux Out (Toggle)
- 6 Com. Message send
- 7 Custom strings

Manuel RF-Channel Selection:

- 0 2.4 GHz Low
- 1 2.4 GHz Mid
- 2 2.4 GHz High
- 3 5.2 GHz Low
- 4 5.2 GHz Mid
- 5 5.2 GHz High
- 6 5.8 GHz Low
- 7 5.8 GHz Mid
- 8 5.8 GHz High

Example: ASCII-View

09:56:15.08 [TX] - J<CR>

09:56:15.08 [RX] - <CR><LF> Stand-alone<CR><LF> SPK\_MODE=00<CR><LF>  $<$ CR $>$  $<$ LF $>$ LPKenabled<CR><LF> PIN off<CR><LF> NOMdisabled3<CR><LF>  $<$ CR $>$  $<$ LF $>$ OVRdisabled<CR><LF> LMHdisabled<CR><LF> AudioHD<CR><LF> MRFC=1 (auto)<CR><LF> ZoneFlag=0><CR><LF>  $<$ CR> $<$ LF> >

## *3.2 "j" command - "Room Combining" configuration*

*Direction:* Controller → CU

#### **Configuring CU**

```
Format: 
j C - show active Rooms, here referred as Cell ID
j C 2 v – change room combining
     v – Rooms (Cell ID)
     76543210 <- bit in v
      |||||||| Rooms
     |||||||||+-----------------> \overline{A} (0 active / 1 inactive)
     ||||||+-------------------> B (0 active / 1 inactive)
     |||||+--------------------> C (0 active / 1 inactive)
     ||||+---------------------> D (0 active / 1 inactive)
     ++++----------------------> Unused
```
j C generates a reply of type: Cell\_ID=v

```
Example: ASCII-View
09:57:46.20 [TX] - j C<CR> 
09:57:46.22 [RX] - <CR><LF>
Cell_ID=0x07 
Cell_ID_Mask=0x00<CR><LF>
>
```
#### **Configuring MU side**

*Direction:* Controller → CU → MU

*Format:* 

**~j C 2 v –** configure all MUs in range with this ROOM (Cell ID)

```
v - Cell ID 
Room v-value<br>A 77AB BB 
C DD 
D EE
```
#### Example: ASCII-View

 $10:06:07.86$  [TX] - ~j C 2 77<CR> 10:06:07.87 [RX] - <CR><LF> >

## *3.3 "S" command - Display / modify CU allocation table*

*Direction:* Controller → CU

*Format:* 

**S 0** – display the allocation table **S C** – display stream C status **S D** - display stream D status **S E** - display stream E status **S F** - display stream F status **S C v** - change stream C status **S D v** - change stream D status **S E v** - change stream E status **S F v** - change stream F status v

76543210 <- "v" bits |||||||| |||||||+-------> stream activated/deactivated ||||||+--------> chairman reserved ++++++---------> N.U.

#### Answer format: **StrX muad FLAGS MUFlags**

FLAGS 76543210 <-- FLAGS bits |||||||| |||||||+-----> stream activated/deactivated ||||||+------> stream left – allocated/free |||||+-------> stream right - allocated/free ||||+--------> stream timer on/off |||+---------> stream timer overflow ||+----------> stream reserved for chairman |+-----------> MuteStatus (Stream muted in priority mode 1) +------------> N.U.

#### **MUFlags**

76543210 <- MUFlags bits |||||||| |||||+++--------> Allocation mode ||||+-----------> Flag left/right (only for double delegate) |+++------------> Zone .<br>+----------------> N.U.

Allocation mode 0x0 - Single Delegate (SDel) 0x1 - Double Delegate (DDelL, DDelR)  $0x2 - Chairman(Chrm)$ 

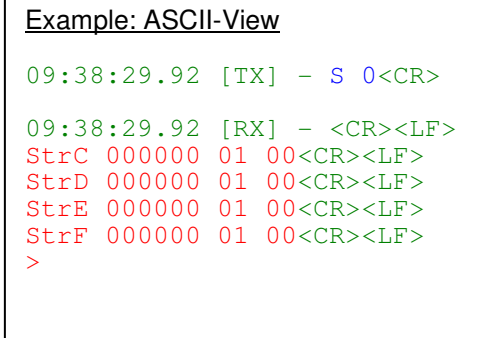

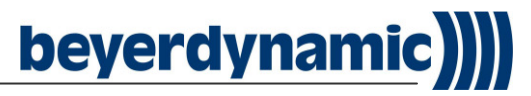

## *3.4 "s" commands - Show / change custom string for Priority mode 7*

*Direction:* Controller → CU

#### *Format:*

- **s** show custom strings
- **s 0 str** change str & save it to Custom String0
- **s 1 str** change str & save it to Custom String1

Note: str - max. 15 ASCII characters Example: ASCII-View

10:30:14.35 [RX] - <CR><LF> CS0:CUSTOM STRING 0<CR><LF> CS1:CUSTOM STRING 1<CR><LF> >

## *3.5 "c" commands - Ethernet TCP/IP configuration*

*Direction:* Controller → CU

*Format:* 

- **c** read MAC, IP, Subnet mask, Gateway and DHCP Status (Enabled/Disabled)
- **c 2 a** change  $IP: a = IP$  address
- **c 3 a** change Subnet mask
- **c 4 a** change Gateway address
- **c 5 f** change DHCPEn (f=0 DHCP disabled, f=1 DHCP enabled)

**c 6 0x1422** - apply & save to SPI flash the new configuration

IP address must be provided in hex-format based on ASCII characters (8 ASCII characters = 4 bytes in hex format)

#### Example: For setting IP=192.168.1.55 the following command should be used: c 2 3701A8C0

 |||||||| ||||||++--> 0xC0=192 ||||++----> 0xA8=168  $|$   $|$  ++------>  $0 \times 01 = 1$ ++--------> 0x37=55

#### ASCII-View

```
08:32:32.89 [TX] - c 2 3701A8C0<CR>
08:32:32.89 [RX] - <CR><LF>
>
08:32:37.32 [TX] - c<CR>
08:32:37.33 [RX] - <CR><LF>
MAC=00:22:BB:30:00:41<CR><LF>
IP=192.168.1.55<CR><LF>
IPMASK=255.255.0.0<CR><LF>
GTW=10.49.0.254<CR><LF>
DHCPEn=1<CR><LF>
>
```
## **4 Conference Control Commands**

## *4.1 "A" command - MU start/stop Speaking*

 $Direction: Controler \rightarrow C \cup \rightarrow M \cup$ 

*Format (Core version 1.2.00 or higher):* **A muad m tf** 

\_\_\_\_\_\_\_\_\_\_\_\_\_\_\_\_\_\_\_\_\_\_\_\_\_\_\_ *Format (Core version 1.1.01 or lower):* **A muad m f**  

muad – MU ID [min 1 / max 00FFFFFF]

m - start/stop speaking  $[1 - start, 0 - stop]$ 

tf – HWtype and MU flags – [min 0000 / max FFFF] *(Core version 1.2.00 or higher)* FEDCBA9876543210 <- bit in tf

|||||||||||||||| ||||||||||||++++-----------> Allocation mode (see below) |||||||||+++---------------> MU zone (Zone 0x1 – 0x4) ||||||||+------------------> N.U. ||||++++-------------------> HWType ++++-----------------------> N.U.

#### **Note: Zone 0x1..0x4 corresponds to the zone 0..3 in the "q" command**

*(Core version 1.1.01 or lower):* f –MU flags –  ${\rm [min\ 00/max\ FF]}$ 76543210 <- bit in MU flags |||||||| ||||++++-----------> allocation mode (see below) |+++---------------> MU zone (Zone 0x1 – 0x4) +------------------> N.U.

Allocation mode: SDel = 0x0 - Single Delegate DDelL = 0x1 - Double Delegate Left DDelR = 0x9 - Double Delegate Right  $Chrm = 0x2 - Chairman$ 

Hardware Type *(Core version 1.2.00 or higher)* HWType Name 0 Single MU 1btn 1 Double MU 2btn 2 Chairman MU 3btn 3 Revoluto MU 1btn 4 Revoluto MU 3btn 5 Reserved 6 Reserved 7 Reserved 8 Reserved 9 Reserved/Test MU >9 Generic MU

Example: ASCII-View

```
09:03:41.15 [TX] - A 0000021E 1 0139<CR> 
09:03:41.17 [RX] - <CR><LF>
Q 0000021E 11 0C<CR><LF>
>
A = Command MU start/stop Speaking
0000021E = muad in hex \rightarrow MU-ID = 542
1 = start speeding0139 = Hardware type: MU22 (Dbl. Delegate)
             Zone 3 
             Allocation type: Dbl Del – right button 
Q 0000021E 11 0C \rightarrow see "Q command"
```
#### **Note**:

This command works only while PC control mode is activated (see "J" command, **PCCtrl=1**). Core Version 1.2.00 will also accept old format style commands. In this case it will assume the hardwar type "Single MU".

## *4.2 "i" command - Clear all speaking MUs*

*Direction:* Controller → CU → MU

*Format:* **i 00** 

#### **Note:**

This command will not clear the request to speak status of MUs (see  $\sim Q$  00), this command clears only open mics.

## *4.3 "i" command - Chairman "Clear" message*

This message will be received from CU after a chairman had pressed his "Clear" button.

*Direction:* MU  $\rightarrow$  CU  $\rightarrow$  Controller

```
Format: 
i 00 - clear
```

```
Example: ASCII-View
10:21:48.39 [RX] - <C>R>>LF>i 00<CR><LF>
m<CR><LF>
>
```
# beyerdynamic)

## *4.4 "q" command – MU Request to Speak*

*Direction:* MU → CU → Controller

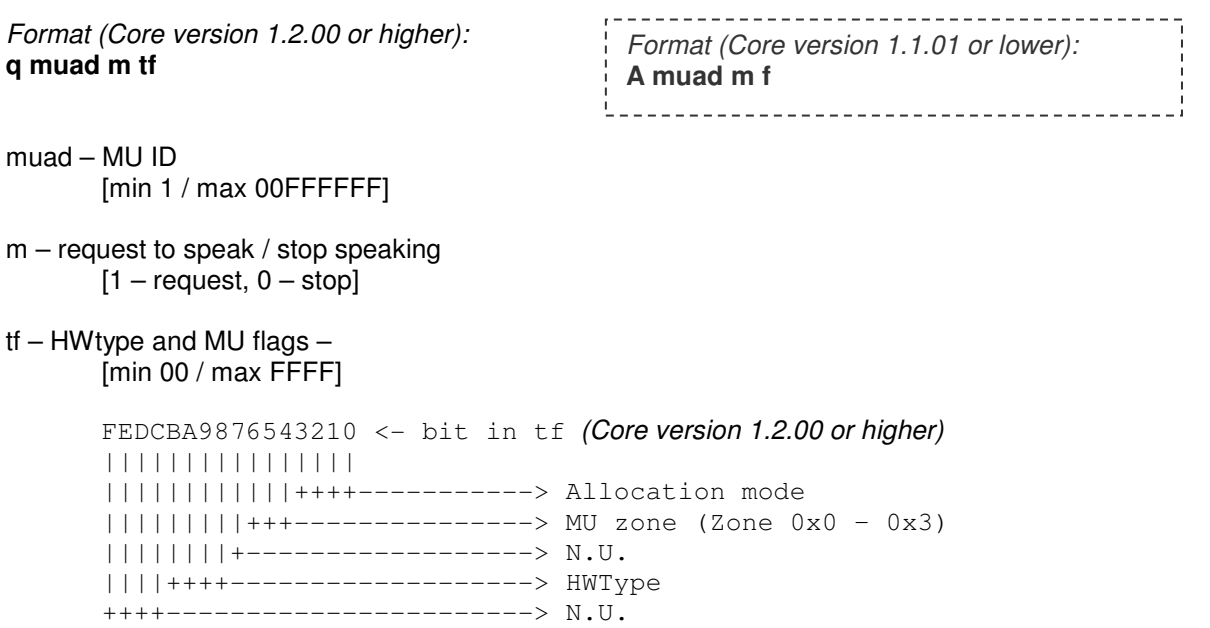

**Note: Zone 0x0..0x3 corresponds to the zone 0x1..0x4 in the "A" command** 

```
(Core version 1.1.01 or lower): 
f –MU flags – [min 00 / max FF]
76543210 <- bit in MU flags 
|||||||| 
||||++++-----------> Allocation mode (see below) 
|+++---------------> MU zone (Zone 0x0 – 0x3) 
+------------------> N.U.
```
Allocation mode:  $SDel = 0x0 - Single Delegate$ DDelL = 0x1 - Double Delegate Left DDelR = 0x9 - Double Delegate Right  $Chrm = 0x2 - Chairman$ Lstn =  $0x3 -$ Listener

```
Hardware Type (Core version 1.2.00 or higher)
HWType Name 
     Single MU 1btn
1 Double MU 2btn 
2 Chairman MU 3btn 
3 Revoluto MU 1btn 
      4 Revoluto MU 3btn 
5 Reserved 
6 Reserved 
7 Reserved 
8 Reserved 
9 Reserved/Test MU 
>9 Generic MU
```
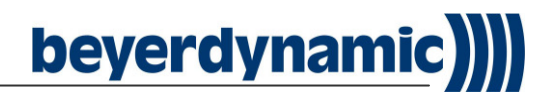

Example: ASCII-View

```
09:24:36.68 [RX] - <CR><LF>
q 0000021E 01 0139<CR><LF>
a 0000021E 01 0139<CR><LF>
> 
Q = \text{Command MU speak request}0000021E = muad in hex \rightarrow MU-ID = 542
01 = start speaking<br>0139 = Hardware type
            = Hardware type: MU22 (Dbl. Delegate)
               Zone 3 
               Allocation type: Dbl Del – right button 
a 0000021E 01 0139 \rightarrow see "a"command
```
#### **Note**:

The "q" command might be sent by the MU several times after one mic button press for redundancy reasons.

This command works only while PC control mode is activated (see "J" command, **PCCtrl=1**).

## *4.5 "a" command – MU Request to Speak*

*Direction:* MU → CU → Controller

Same as "q" command – MU Request to Speak, needed for internal reasons.

## *4.6 "Q" command – MU Allocation/De-allocation on a Stream*

*Direction:* CU → Controller

#### *Format:*

**Q muad m s** - right/left or single delegate, allocated/de-allocated to/from a specific Stream.

muad – MU ID - [min 1 / max 00FFFFFF]

```
 m 
 76543210 <- bit in m 
 |||||||| 
 |||||||+----> allocated/de-allocated (1=allocated) 
||||+++------> N.U.
 |||+--------> right/left or single delegate (1=right) 
 +++---------> N.U. 
 s - allocation stream 
 0C: MU allocated on stream 1 
 0D: MU allocated on stream 2 
 0E: MU allocated on stream 3 
 0F: MU allocated on stream 4 
                                    Example: ASCII-View
                                    q 0000021E 01 0139<CR><LF>
                                    Q 0000021E 11 0C<CR><LF>
                                    >
```
**Note**:

Command is generated by CU when a MU Allocation/De-allocation event occurs.

```
09:33:56.10 [RX] - <CR><LF>
09:33:57.23 [RX] - <CR><LF>
q 0000021E 00 0139<CR><LF>
Q 0000021E 10 0C<CR><LF>
> 
q = \text{Command} \text{MU} speak request
Q = Command stream allocation0000021E = muad in hex \rightarrow MU-ID = 542
11 = Dlb. Del. right btn.– stream allocated
OC = Stream 1
```
## *4.7 "~Q" command - Clear speak request on MUs*

 $Direction: Controler \rightarrow C \cup \rightarrow M \cup$ 

*Format:*

- **~Q 00 clears Single Delegate and Double Delegate left button speak requests**
- **~Q 10 clears Double Delegate right button speak requests**

#### **Note:**

This command works only while PC control mode is activated (see "J" command, **PCCtrl=1**). For clearing all MUs which are in speaking mode (mic on) or speak request mode send: i 00

 $~\sim$   $~0.0$ 

 $~^{\sim}$ Q 10

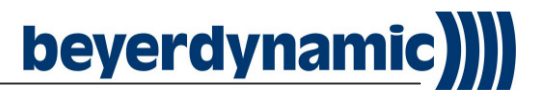

## *4.8 "I" command – Chairman "Priority" message*

This message will be received from CU after a chairman had pressed his "Func" button.

*Direction:* MU → CU → Controller

#### *Format:*  **I 00**

```
Example: ASCII-View
10:23:54.39 [RX] - <CR><LF>
I 00<CR><LF>
PrioMode=1<CR><LF>
Prio on<CR><LF>
><CR><LF>10:23:56.60 [RX] - <CR><LF>
I 00<CR><LF>
PrioMode=1<CR><LF>
Prio off<CR><LF>
>
```
## *4.9 "~p" command - MU ping and speaking warning time*

*Direction:* Controller → CU → MU

*Format:* 

**~p muad** - ping LED Mic

**~p muad m** - activate/deactivate Warning Time Speaking (WTS)

**muad** – MU ID - [min 1 / max 00FFFFFF]

**m**:

0 - stop WTS signaling;

1 - WTS signaling simple delegate or double delegate left

- 2 WTS signaling double delegate right
- 3 WTS signaling double delegate left & right

Example: ASCII-View

```
10:27:38.37 [TX] - ~p 0000021E<CR>
10:27:38.38 [RX] - <CR><LF>
>
```
# **5 Commands for internal Audio Control**

## *5.1 "P" commands - DSP (Control Unit Audio Configuration)*

*Direction:* Controller → CU → DSP

*Format: P r* – DSP read CU will reply to the read command with *DSP[c]=0x…*

*P r v* – DSP write

r – DSP register address to read from/write to. ASCII hex byte – [min 0F / max FF] v – Register value; ASCII hex byte – [min 00 / max FF]

**Note:** 

Please refer to the DSP register list provided in a separate document.

#### *Example:*

Read register 0x10 (Volume Master): *Controller -> CU:* P 10 (read Master Volume Value) *CU -> Controller:* DSP[10]=0x0C (0x0C=12 $_d$   $\rightarrow$  12dB attenuation, unmute) *CU -> Controller:* >

Write register 0x10 (Volume Master) *Controller -> CU:* P 10 00 (set DSP Volume Master to 0dB, unmute) *CU -> Controller:* DSP[10]=0x00 *CU -> Controller:* >

```
ASCII-View
08:25:05.83 [TX] - P 10 0C<CR>
08:25:05.83 [RX] - <CR><LF>
>
08:25:22.90 [TX] - P 10<CR> 
08:25:22.90 [RX] - <CR><LF>
DSP[10]=0x0C<CR><LF>
>
```
## *5.2 "b" commands - AVB network related configuration*

*Direction:* Controller → CU → AVB

#### *Format:*

*b c n* – AVB read command CU will reply the read command with *AVB[c]=0x…* 

*b c n x* 

or

*b c n x y* – AVB write command

- c AVB register address to read from/write to. ASCII hex byte [min 00 / max FF]
- $n -$  Number of bytes to read or write from AVB register. ASCII hex byte [min 00  $\overline{\ }$  max 08] maximum 8 bytes can be written to AVB on a single command
- $x B$ yte 1..4 to be written to AVB register: DWORD [min 00 / max FFFFFFFF]
- y Byte 5..8 to be written to AVB register: DWORD [min 00 / max FFFFFFFF] will be used only if "n">4

#### **Note:**

Please refer to the AVB register list provided in a separate document.

#### **Example**:

Read register: *Controller -> CU:* b 10 4 (AVB read command: "10" AVB register for AVB-IP address; "4" read four bytes).

*CU -> Controller:* AVB[10]=0xC0A80104 (0xC0=192<sub>d</sub>; 0xA8=168<sub>d</sub>; 0x01=1<sub>d</sub>; 0x04=4<sub>d</sub>;  $\rightarrow$  IP-Address: 192.168.1.4)

*CU -> Controller:*  $\rightarrow$ 

Write register:

*Controller -> CU:* b 10 4 C0A80104 (AVB write command 0x10 with the following bytes as parameters 0xC0, 0xA8, 0x01, 0x04  $\rightarrow$  IP-address: 192.168.1.4)

#### ASCII-View

```
08:29:08.92 [TX] - b 10 4 C0A80138<CR>
08:29:08.92 [RX] - <CR><LF>
>
08:29:09.78 [TX] - b 10 4<CR>
08:29:09.79 [RX] - <CR><LF>
AVB[10]=0xC0A80138<CR><LF>
>
```